#### **FCT/Unesp – Presidente Prudente Departamento de Matemática e Computação**

#### Programação Orientada a Objetos **Interface Gráfica** Parte III

#### Prof. Dr. Danilo Medeiros Eler danilo.eler@unesp.br

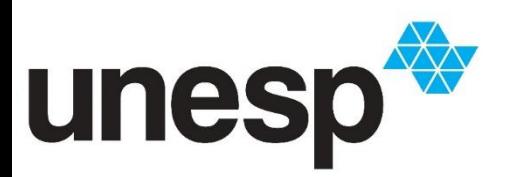

**Departamento de Matemática e Computação Faculdade de Ciências e Tecnologia Unesp – Universidade Estadual Paulista Presidente Prudente/SP, Brasil**

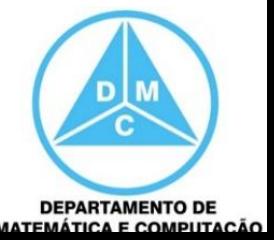

## Aula de Hoje

- ComboBox – JComboBox
- ListBox
	- Jlist
- CheckBox – JCheckBox
- RadioButton
	- JRadioButton

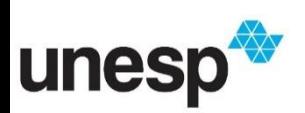

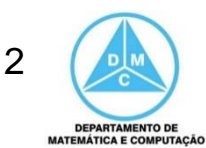

• Apresenta uma listagem que se expande quando o usuário clica sobre ela

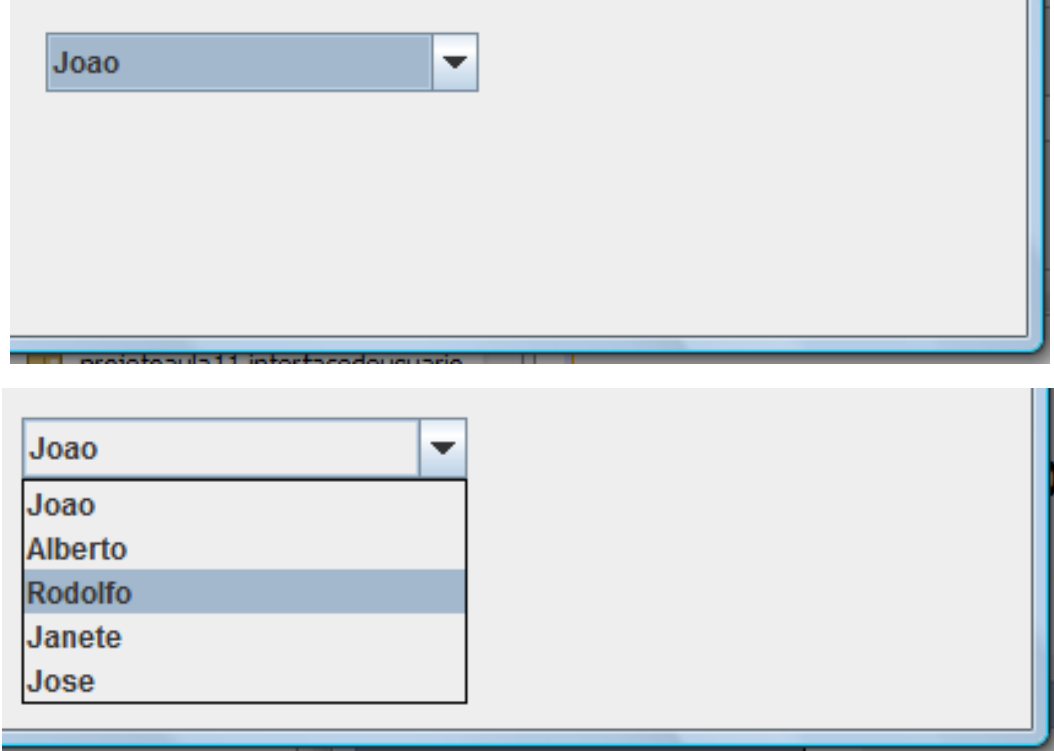

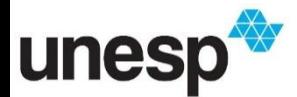

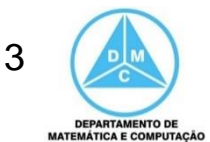

- O JComboBox é muito simples de utilizar e permite que objetos sejam adicionados a ele por meio do método **addItem**
	- Por exemplo, adicionar uma String vinda de um JText

palavras\_Combo.addItem(palavra\_Text.getText());

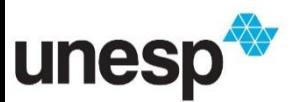

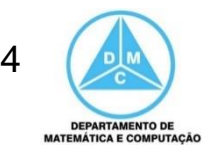

- Para recuperar o objeto selecionado basta utilizar o método **getSelectedItem()** e fazer
	- No exemplo também é mostrado também como obter o índice do objeto selecionado

String palavra = (String) palavras\_Combo.getSelectedItem(); int indice = palavras\_Combo.getSelectedIndex();

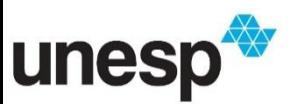

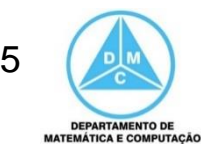

• Qualquer objeto pode ser adicionado ao JComboBox, por exemplo, objetos do tipo **Cliente** 

```
Cliente clientes[] = control.getClientes();
```

```
for (int i=0; i<clientes.length; i++){
```

```
clientes_Combo.addItem( clientes[i] );
```
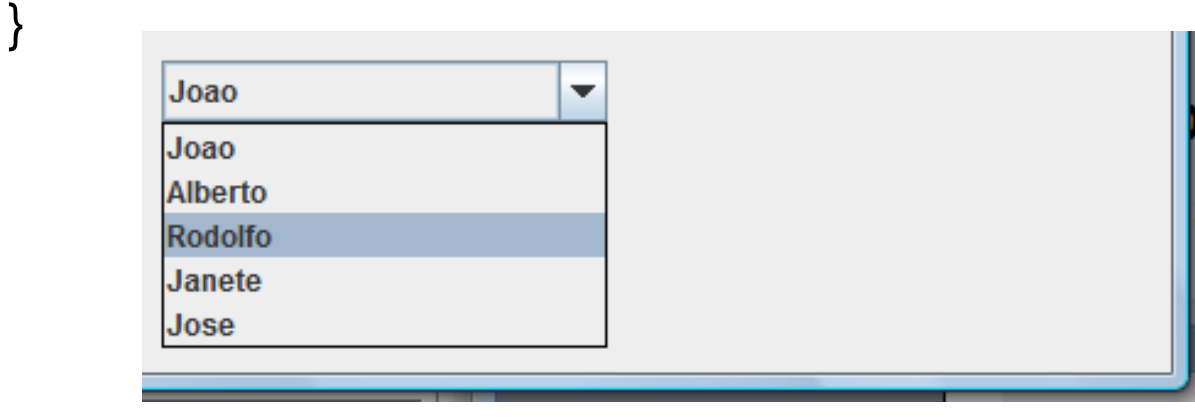

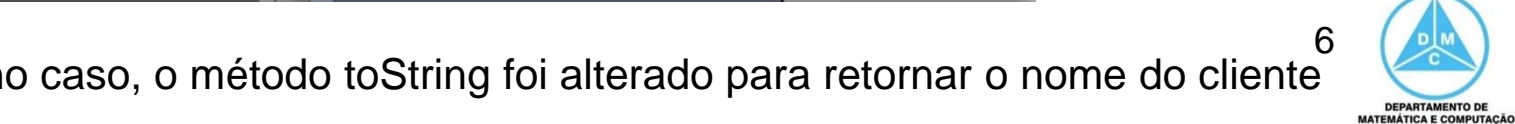

- Será exibido no JComboBox o retorno do método **toString** do objeto
- Portanto, é necessário implementar esse método para retornar o que desejamos exibir
- No caso do exemplo anterior

@Override public String toString(){ return this.nome;

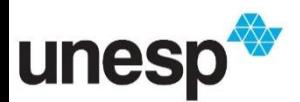

}

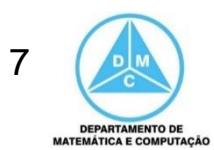

• Se o método **toString** não for sobreescritoa será utilizada a implementação original, por exemplo

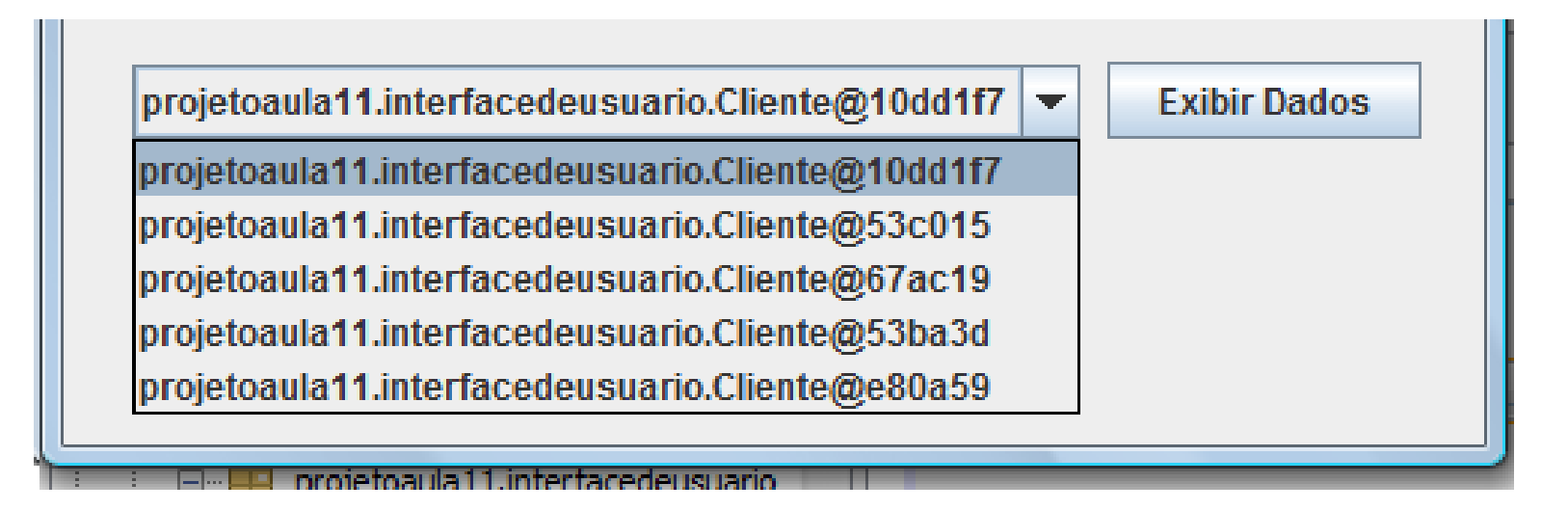

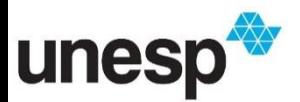

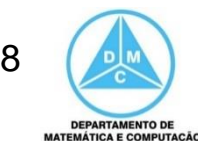

• Podemos retornar os dados que desejarmos no método **toString**. Assim, quando for um objeto Cliente for exibido, será utilizada a String especificada pelo programador. Novo exemplo, com nome e CPF

```
@Override
public String toString(){
  return this.nome + " - " + this.CPF;
}
```
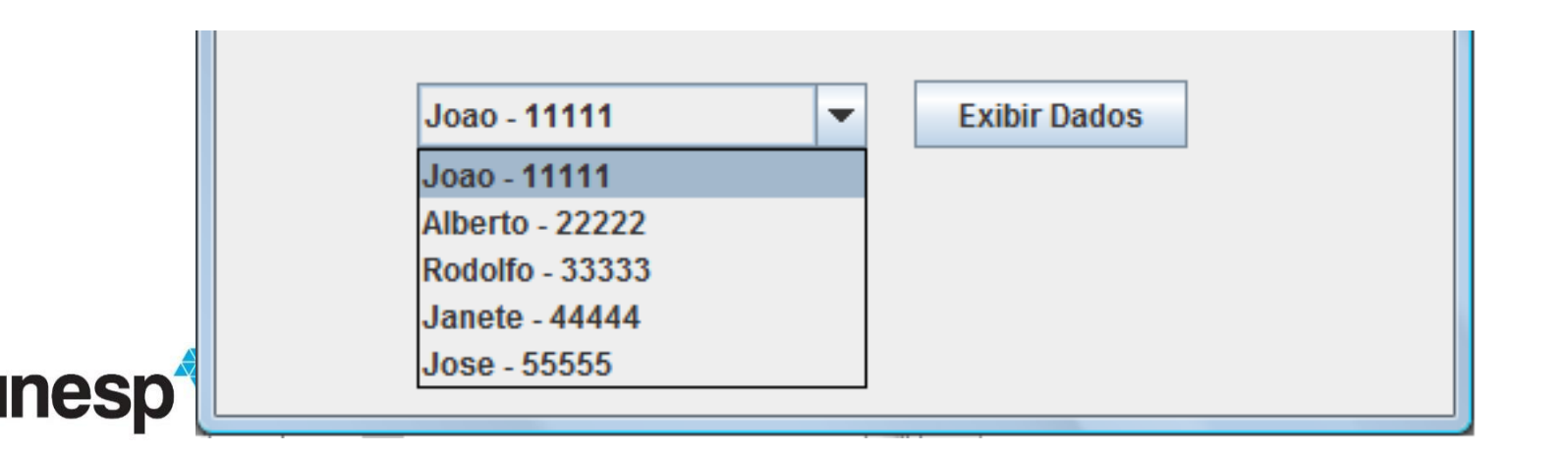

9 **EPARTAMENTO D** 

• Recuperando o objeto Cliente

unes

Cliente cliente = (Cliente) clientes\_Combo.getSelectedItem(); JOptionPane.showMessageDialog(this,cliente.getNome()+"\n" +cliente.getSobrenome()+"\n"+cliente.getCPF());

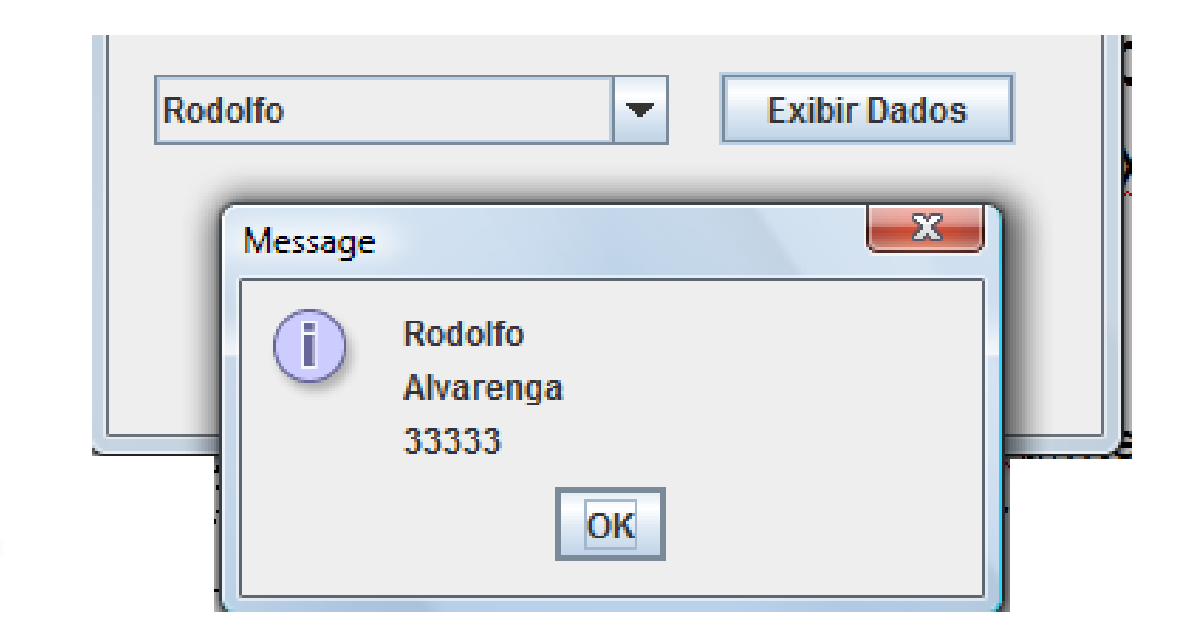

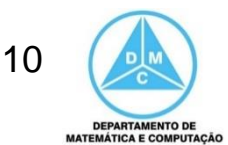

• O JList tem uma função de exibir itens em uma lista, como ilustrado abaixo

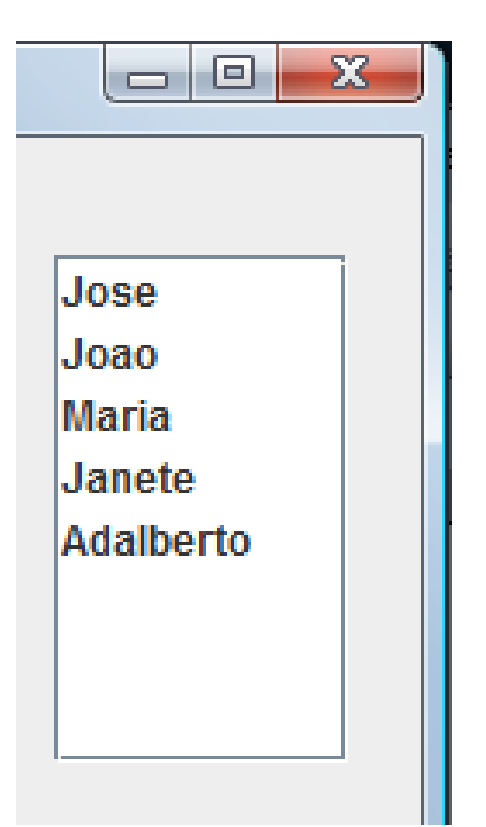

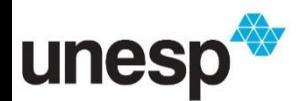

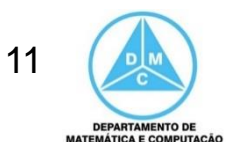

- Para adicionar elementos ao JList é necessário especificar um modelo para ele, semelhante ao que fizemos com o JTable
- Como, nesse caso, o JList é inicializado sem modelo, vamos criar um atributo e adicionar ao JList no construtor da classe

```
public class IUPrincipal extends javax.swing.JFrame {
    private DefaultListModel modeloList = new DefaultListModel();
    /** Creates new form IUPrincipal */
    public IUPrincipal() {
        initComponents();
        palavras List.setModel(modeloList);
   ł
```
- Para adicionar elementos ao JList devemos acessar o modelo (atributo da classe) que criamos e invocar o método **addElement**, passando um objeto como parâmetro
	- Assim como o JComboBox, qualquer objeto pode ser adicionado ao JList
- Exemplo com String

modeloList.addElement( palavra\_Text.getText() );

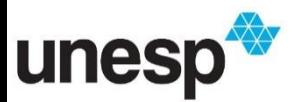

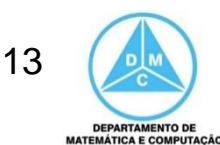

- Para recuperar um elemento do JList devemos utilizar o modelo criado e acessar o elemento desejado por meio do método **getElementAt**
	- Note que esse método exige um inteiro, isto é, o índice do elemento desejado
- No exemplo abaixo é mostrado como obter o índice de um elemento selecionado pelo usuário

int indice = palavras\_List.getSelectedIndex();

String palavra = (String) modeloList.getElementAt( indice );

ou

String palavra = (String) palavras\_List.getSelectedValue();

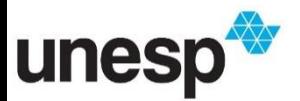

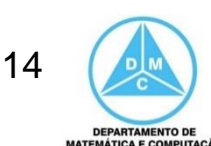

• Remoção

int index = palavras\_List.getSelectedIndex(); if (index  $>= 0$ ) { modeloList.removeElementAt(index); }

• Limpar todos os itens modeloList. removeAllElements();

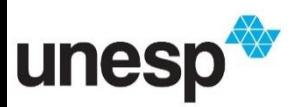

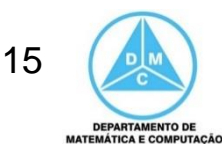

#### **CheckBox**

• Exemplo 1

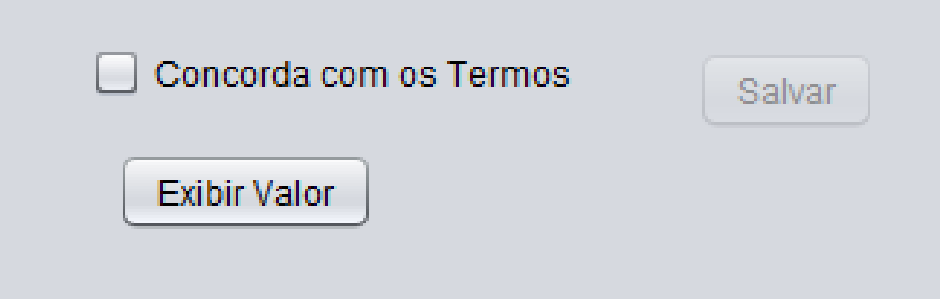

```
if
  (checkConcorda.isSelected()){
    System.out.println("concorda");
\text{else}System.out.println("não concorda");
ł
```
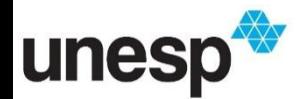

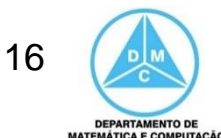

#### **CheckBox**

#### • Exemplo 2

#### – Evento StateChanged

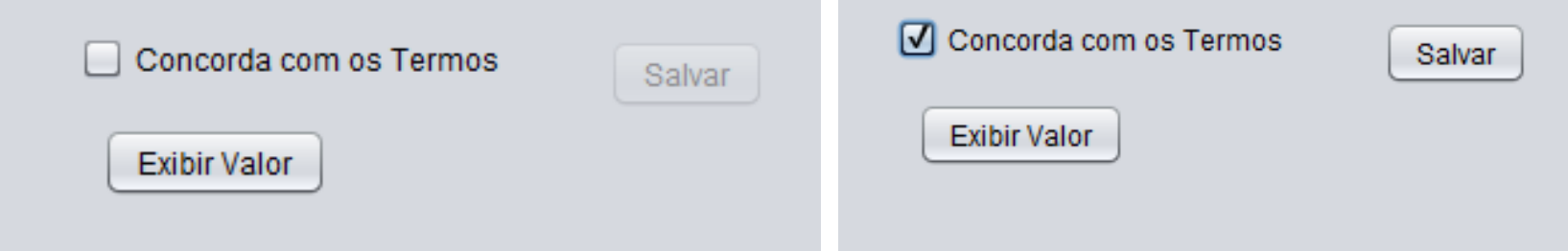

– Botão Salvar é habilitado quando o CheckBox está selecionado

butSalvar.setEnabled(checkConcorda.isSelected());

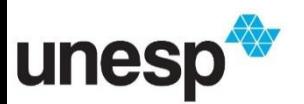

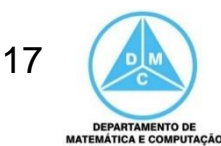

#### RadioButton

• Usa-se um ButtonGroup para associar mais de um RadioButton

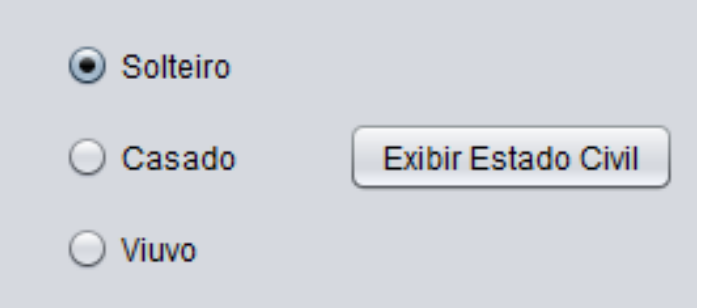

 $(radiosolteiro.isSelected())$ if

System.out.println("Selecionou Solteiro"); }else if (radioCasado.isSelected()){

System.out.println("Selecionou Casada");

}else if (radioViuvo.isSelected()){

System.out.println("Selecionou Viuvo");

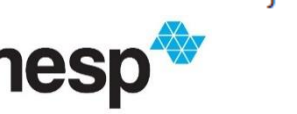

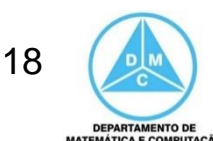

## Links

- <http://docs.oracle.com/javase/6/docs/api/javax/swing/JComboBox.html>
- <http://docs.oracle.com/javase/6/docs/api/javax/swing/JList.html>
- <http://docs.oracle.com/javase/1.5.0/docs/api/javax/swing/DefaultListModel.html>
- <https://docs.oracle.com/javase/7/docs/api/javax/swing/JCheckBox.html>
- <https://docs.oracle.com/javase/7/docs/api/javax/swing/JRadioButton.html>
- <https://docs.oracle.com/javase/7/docs/api/javax/swing/ButtonGroup.html>

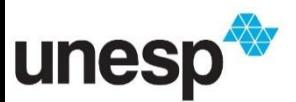

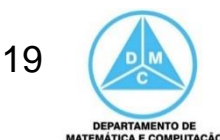

#### Referências

#### **BIBLIOGRAFIA BÁSICA**

- 1. SINTES, A., Aprenda programação orientada a objetos em 21 dias, Pearson Education do Brasil, 2002.
- 2. VAREJÃO, F., Linguagens de programação : Java, C e C++ e outras : conceitos e técnicas, Campus, 2004.
- 3. DEITEL, H. M., DEITEL, P. J., Java: como programar, São Paulo: Pearson Education do Brasil, 2010. 1144p.
- 4. DEITEL, H. M., DEITEL, P. J., Java: como programar, Porto Alegre: Bookman, 2003. 1386p.
- 5. SAVITCH, W. J., C++ absoluto, Pearson Education : Addison Wesley, 2004.

#### **BIBLIOGRAFIA COMPLEMENTAR**

- 1. BERMAN, A. M. Data Structures via C++: Objects by Evolution, Oxford University Press Inc., 1997.
- 2. BARNES, D.J. & KÖLLING, M., Programação orientada a objetos com Java, Pearson Education: Prentice Hall, 2004.
- 3. DEITEL, H. M. e DEITEL, P. J. C++: Como Programar, Bookman, 2001.
- 4. GILBERT, R. F. e FOROUZAN, B. A. Data Structures: A Pseudo Approach with  $C_{++}$ , Brooks/Cole Thomson Learning, 2001.
- 5. MUSSER, D. R. e SAINI, A. STL Tutorial and Reference Guide: Programming with the Standard Template Library, Addison-Wesley, 1996.
- 6. SEBESTA, R. W. Conceitos de Linguagem de Programação, 4ª Ed., Bookman, 2003.
- 7. SEDGEWICK, R. Algorithms in C++, Addison-Wesley, 2002.
- 8. STROUSTRUP, B. A Linguagem de Programação C++, 3ª Ed., Bookman, 2000.

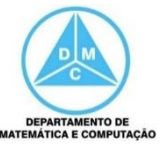

 $\overline{a}$ 

**FCT/Unesp – Presidente Prudente Departamento de Matemática e Computação**

#### Programação Orientada a Objetos

#### **Interface de Usuário ComboBox e ListBox**

Prof. Dr. Danilo Medeiros Eler daniloeler@fct.unesp.br

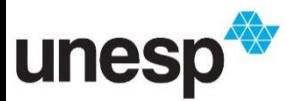

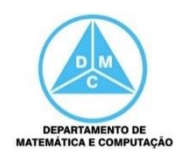